### **Istruzioni per la scheda Helvest® FleX ES400**

#### **1. Presentazione generale del prodotto**

#### **1.1 Modulo per azionamenti con alimentazione continua ES400**

Il modulo ES400 comanda fino a 4 coppie di luci (per esempio quelle dei segnali luminosi), piccoli motori, sganciatori e simili accessori per fermodellismo.

Si tratta di un modulo di tipo "layout" per la scheda madre HP100. Deve essere inserito negli appositi connettori "layout" della scheda HP100 e viene riconosciuto automaticamente da questa. **Fig. 1**

È un modulo semplice ed economico che comanda  $\dot{E}$  un modulo semplice ed economico che comanda  $1A$ <br>l'accensione delle luci, senza regolazioni della luminosità ed effetti particolari. Ognuna delle quattro uscite può comandare una singola luce in modalità acceso/spento, oppure una coppia di luci che si accendono alternativamente (tipo la luce rossa e verde di un segnale ferroviario).

Nella figura 1, le prime due lampadine sono un esempio di luci che si accendono alternativamente, collegate all'uscita "1A" e "1B". Quando la luce "1A" è accesa (per esempio il rosso di un segnale), la luce "1B" è spenta (per esempio il verde), e viceversa.

Sempre riferendosi all'esempio in fig. 1, la luce "2A" invece è una lampada a se stante (per esempio

l'illuminazione di un edificio) e quindi si accende e spegne in modo indipendente da altre luci.

Per inserire il modulo, disattivare l'alimentazione della scheda HP100, **Fig. 2**

assicurarsi che i connettori siano allineati ed esercitare una leggera pressione fino a che il modulo non sia completamente inserito nell'alloggiamento.

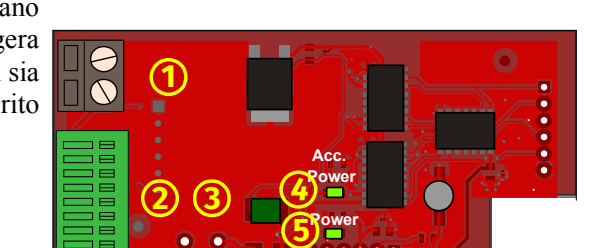

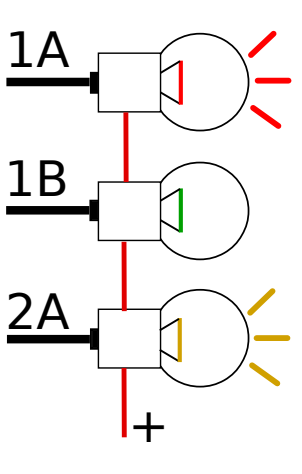

#### **1.2 Componenti principali della scheda**

(vedi fig. 2)

- 1 Morsetto per il canale comune (+) dei segnali o degli azionamenti
- 2 Morsetti per l'alimentazione delle singole luci o azionamenti (-)
- 3 Spazio per il terminale di alimentazione separata (utenti esperti)
- 4 LED di presenza alimentazione segnali o azionamenti
- 5 LED di presenza alimentazione logica.

# **1.3 Collegamenti elettrici base**

Tutte le operazioni seguenti devono essere svolte con l'alimentazione disinserita.

Il modulo fornisce automaticamente una tensione continua di 12V, proveniente dall'alimentazione della scheda HP100.

Con alcune semplici modifiche il modulo può essere adattato per alimentazione separata (vedere sezione 4 delle istruzioni).

Il polo comune (quello indicato con COM nella figura 1) è il medesimo per tutte le luci e deve essere collegato al morsetto n. 1 (vedi fig. 2). Entrambi gli ingressi del 1A morsetto possono essere utilizzati per questo collegamento. L'altro polo delle luci da attivare deve essere connesso alla morsettiera n. 2 (vedi fig. 2) . I fili relativi a due luci che si accendono alternativamente (quelli nominati 1A e 1B nella fig 1) vanno inseriti in due uscite A e B contraddistinte dallo stesso numero (esempio, 1A e 1B). Una luce che invece non si deve accendere alternativamente con un'altra, come quella indicata con 2A, va inserita in una uscita (2A) senza

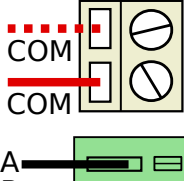

**Fig. 3**

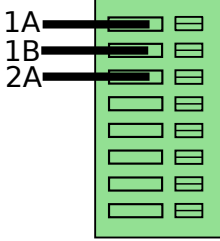

collegare nulla alla sua corrispondente contraddistinta dallo stesso numero ( cioè senza collegare nulla in 2B). Nella figura 3 è schematizzato un esempio di questi collegamenti.

Il modulo considera come uscita "normale" l'uscita A, ovvero all'accensione viene alimentata la luce o il dispositivo collegato a quell'uscita.

Si consiglia quindi di collegare alle uscite A le situazioni considerate di

default, ovvero corrispondenti a quella che si vuole come situazione iniziale all'attivazione della scheda (ad esempio, una luce che deve stare normalmente accesa e spenta solo a comando).

Al contrario, i dispositivi che si vogliono tenere normalmente spenti (come ad esempio uno sganciatore, una luce che si vuole attivare solo al bisogno, o simili) devono essere collegati alle uscite di tipo B.

Per inserire il filo, spellarlo di circa 5 mm, premere con un piccolo cacciavite a taglio sul pulsante della morsettiera e infilare il filo nel foro corrispondente.

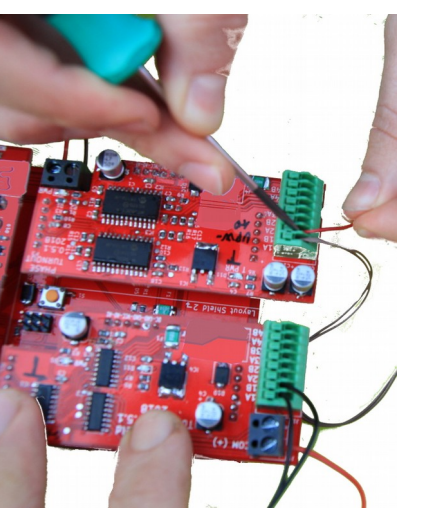

La scheda può essere utilizzata per alimentare tutti i tipi di motori, sganciatori o altri dispositivi purché con assorbimento totale inferiore al massimo che la scheda può alimentare. Questo valore dipende da come è stata alimentata la HP100.

Se la HP100 è alimentata in DCC o con 16V AC: Massimo 300 mA (circa 10-15 LED colorati contemporaneamente accesi) Se la HP100 è alimentata a 12 V DC: Massimo 500 mA (circa 25 LED colorati contemporaneamente accesi).

il superamento di questi limiti può provocare malfunzionamento nella scheda e surriscaldamenti.

# **1.4 Collegamento di LED**

Se si desidera collegare dei LED o dei dispositivi alimentati a LED, tenere conto che nei i LED il polo "+" e il polo "-" non sono equivalenti. Il polo positivo del LED è quello con il terminale più lungo e va collegato al morsetto "comune", mentre il polo negativo del LED (terminale più corto) va inserito nell'uscita desiderata, inserendo una resistenza tra il LED e l'uscita, come in figura.

**Fig. 4** Il valore della resistenza dipende dal tipo di LED, e spesso viene fornita **Fig. 5** dal produttore del dispositivo. Normalmente si colloca

intorno a 1000 Ohm.

In alcuni casi la resistenza è integrata nel dispositivo. Controllare sulle istruzioni del proprio motore/azionamento quali siano i fili o i contatti necessari per alimentarlo.

### **1.5 Montaggio della scheda sul plastico**

La scheda completa deve essere montata in modo da NON toccare alcun elemento durante il funzionamento. **In particolare non deve entrare in contatto diretto con alcun materiale metallico o infiammabile!**

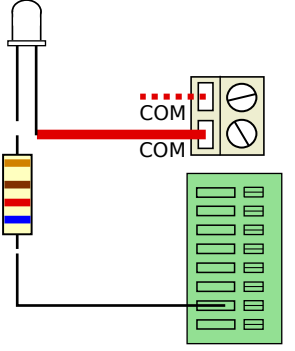

Per installazioni provvisorie, la si può appoggiare su una superficie isolante non infiammabile (plastica, vetro, pavimento ceramico ecc...).

Per plastici fissi, si consiglia di montarla sul plastico avvitando la HP-100 su una superficie di legno con le viti e i distanziali forniti. (figura). Questa operazione va fatta prima di inserire la ES400 (se sono già state inserite schede aggiuntive possono essere sfilate delicatamente senza problemi).

# **2. FUNZIONAMENTO DELLA SCHEDA**

#### **2.1 Funzionamento normale**

Una volta effettuati tutti i collegamenti, alimentare la scheda. I LED verdi n. 4 e 5 (fig. 2) indicano che l'alimentazione è corretta.

All'accensione, il modulo attiva sempre l'uscita "A" indipendentemente dalla posizione che aveva quando è stato spento.

#### **2.2 Assorbimento di corrente e protezione**

Il modulo supporta la maggior parte delle luci, attuatori e piccoli motori utilizzati per il fermodellismo. I limiti massimi di progetto sono indicati nel paragrafo 1.3. Se si superano questi limiti, il modulo si scalda. In ogni caso il modulo è dotato di protezioni contro l'assorbimento eccessivo di corrente, per evitare danni e pericoli di incendio. In questi casi il modulo toglie o riduce l'alimentazione, per cui occorre

disattivare la corrente ed eliminare la causa del surriscaldamento facendo attenzione, perché la superficie può diventare piuttosto calda. Dopo la risoluzione del problema il modulo ripristina le sue funzionalità normali nel giro di pochi secondi.

Sebbene la protezione intervenga prima che le temperature raggiunte possano costituire un pericolo, rimane fondamentale il fatto di fare attenzione a non metterlo a contatto con superfici infiammabili e a non toccare il modulo prima che si sia raffreddato, in caso di sovraccarico.

# **3 . RISOLUZIONE DEI PROBLEMI**

**Per risolvere le problematiche di alimentazione/collegamento ecc, vedere la risoluzione dei problemi della scheda madre.**

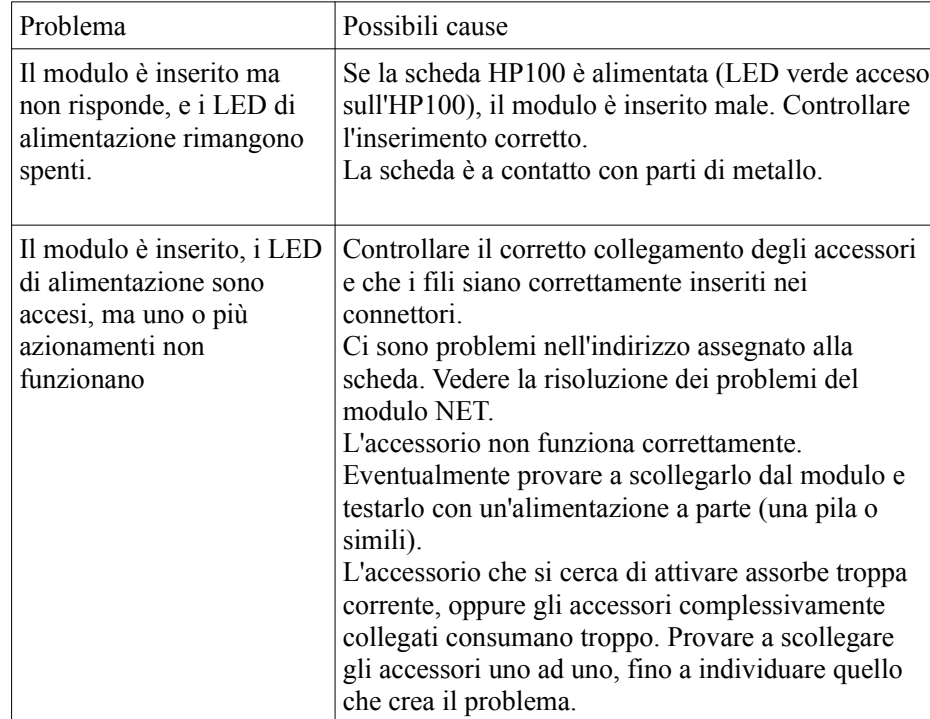

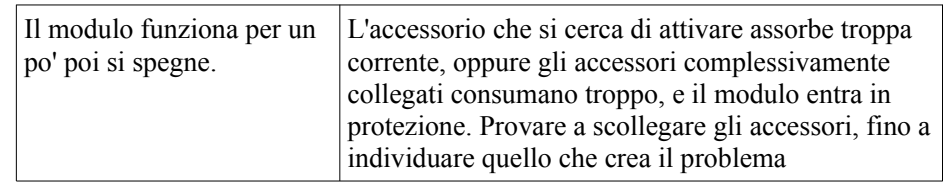

Se gli interventi descritti non portano a nessun risultato, contattare il proprio rivenditore o il nostro servizio di assistenza.

## **4 . UTILIZZO AVANZATO (per utenti esperti)**

#### **4.1 Alimentazione esterna degli azionamenti**

Qualora si preferisca utilizzare una alimentazione separata anziché il segnale proveniente dalla scheda madre (cioè quello con cui è stata alimentata la scheda HP100 opportunamente raddrizzato) è possibile rendere indipendente l'alimentazione che fornisce potenza agli azionamenti.

L'alimentazione che si applica deve essere a corrente continua, di tensione compresa tra 12V e 16V e capace di fornire la corrente sufficiente a pilotare i motori. In ogni caso la tensione verrà regolata a 12V dal circuito di alimentazione della scheda.

L'intervento comporta una modifica della scheda irreversibile e che comporta il decadimento della garanzia.

Questa modifica può essere fatta in casi di particolare interesse per l'utente. In generale consigliamo di alimentare la scheda madre HP100 e il modulo ES400 con la stessa alimentazione e piuttosto, volendo fornire alimentazione separata dal segnale digitale, rendere indipendente il modulo NET (vedi sue istruzioni).

Per effettuare la modifica, occorre:

- tagliare il pin del connettore P1, e quello del connettore P4

- saldare un diodo S2A nella piazzola D10

- saldare un morsetto terminale da 2 poli con passo 5 mm sulla piazzola J4, corrispondentemente alla scritta DC IN

- Connettere a questo morsetto l'alimentazione esterna rispettando la polarità indicata.

Con alimentazione separata funzionante, il LED n. 5 (PWR) indica la presenza dell'alimentazione logica proveniente dalla scheda madre, e quello n. 4 (T PWR) indica la presenza dell'alimentazione degli accessori.

# Helvest **FleX Layout Module ES400 - User Manual**

# **ATTENZIONE:**

- questa modifica comporta il decadimento della garanzia e solleva totalmente il costruttore da ogni responsabilità per eventuali malfunzionamenti di accessori o dell'alimentazione.

- La scorretta o incompleta esecuzione della modifica può comportare danni o compromettere definitivamente il modulo, la centrale digitale o gli accessori collegati.

### **5. ALCUNI ESEMPI DI UTILIZZO**

 $OM(f)$ 

ᇽ

COM

 $\circ$ 

**Fig. 6**

**5.1 Collegamento di un segnale con solo luci rosso/verde (fig. 6)**

1. Connettere il cavo "comune" (deve avere segno "+") al connettore con viti etichettato "COM".

2. Connettere il filo che alimenta la luce rossa a un'uscita A (1A, 2A, 3A ecc.)

3. Connettere il filo che alimenta la luce verde alla corrispondente uscita B (1B, 2B, 3B ecc.)

# **5.2 Collegamento di un segnale con solo luci rosso/verde+giallo (fig. 7)**

1. Connettere il cavo "comune" (deve essere positivo) al  $\frac{\frac{1}{\sqrt{10}}}{\frac{1}{\sqrt{10}}}{\frac{1}{\sqrt{10}}}{\frac{1}{\sqrt{10}}}{\frac{1}{\sqrt{10}}}{\frac{1}{\sqrt{10}}}{\frac{1}{\sqrt{10}}}{\frac{1}{\sqrt{10}}}{\frac{1}{\sqrt{10}}}{\frac{1}{\sqrt{10}}}{\frac{1}{\sqrt{10}}}{\frac{1}{\sqrt{10}}}{\frac{1}{\sqrt{10}}}{\frac{1}{$ connettore con viti "COM".

2. Connettere il filo che alimenta la luce rossa a un'uscita A (1A, 2A, 3A ecc.)

3. Connettere i due fili che alimentano la luce gialla e la luce verde alla corrispondente uscita B (1B, 2B, 3B ecc.)

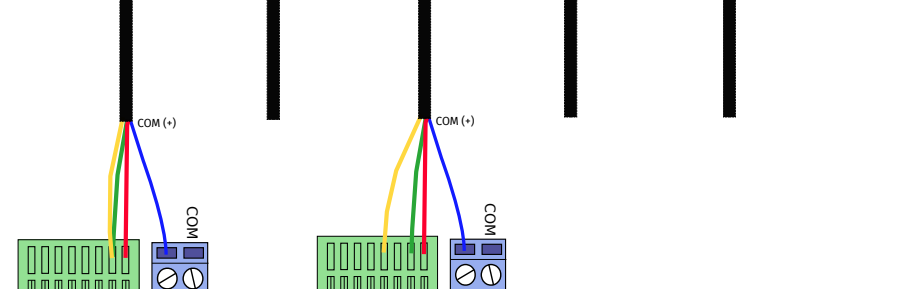

**5.3 Collegamento di un segnale con luce rossa, verde e un ulteriore luce (esempio, giallo) (fig. 8)**

1. Connettere il cavo "comune" (deve essere positivo) al connettore con viti "COM".

2. Connettere il filo che alimenta la luce rossa a un'uscita A (1A, 2A, 3A ecc.)

20<br>20<br>20

3. Connettere il filo che alimenta la luce verde alla corrispondente uscita B (1B, 2B, 3B ecc.)

4. Connettere il filo che alimenta la luce gialla a un'altra uscita B (la cui uscita A deve rimanere non collegata).

### **6. SPECIFICHE TECNICHE**

ᇽ

**Fig. 7 Fig. 8**

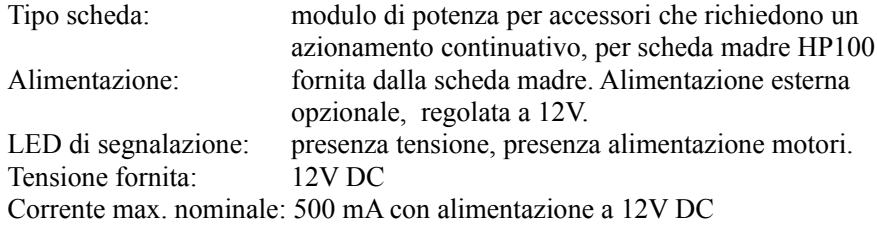

# Helvest **FleX Layout Module ES400 - User Manual**

Firmware HP100

 $\frac{300 \text{ mA}}{1.2}$  300 mA con alimentazione DCC

Manuale di istruzioni rev. 1.0.1 (2019). Tutti i diritti riservati. La copia, anche parziale, del contenuto del presente manuale è consentita solo dopo esplicita autorizzazione scritta del produttore.